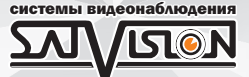

## РУКОВОДСТВО ПОЛЬЗОВАТЕЛЯ

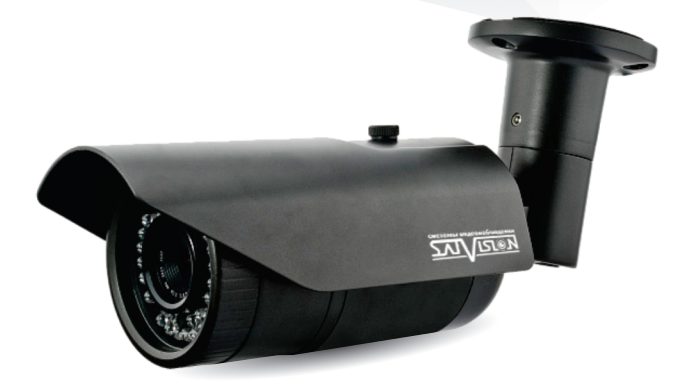

AHD ВИДЕОКАМЕРА ЦВЕТНАЯ УЛИЧНАЯ

SVC-S692V

### ВЕРСИЯ 3.0

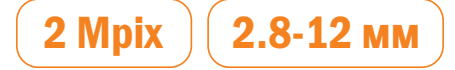

#### **Оглавление**

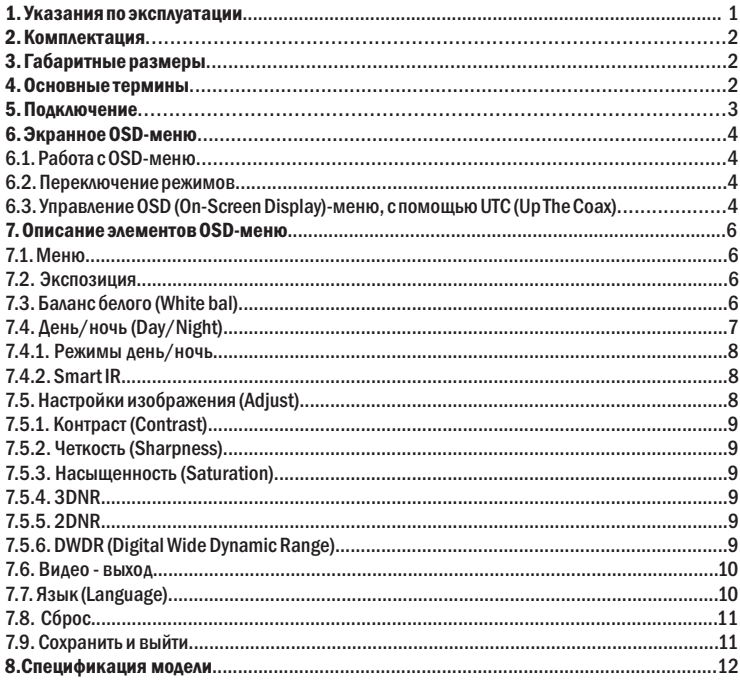

#### **ВНИМАНИЕ!**

Перед началом эксплуатации устройства, внимательно прочтите данное руководство.

#### 1. Указания по эксплуатации

Ознакомьтесь с данным руководством для корректной установки и эксплуатации камеры.

1. Не устанавливайте камеру на поверхностях, которые не могут выдержать вес устройства, так как камера может упасть и выйти из строя.

2. Для питания камеры используется только постоянное напряжение 12В±10%.

3. Убедитесь в правильности выбора сечения и марки проводов подключения питания, а также соблюдайте полярность. Неверное соединение может привести к повреждению и/или неправильной работе оборудования.

4. Не прикасайтесь мокрыми руками к шнуру, это может привести к поражению электрическим током. Сетевой шнур должен быть расположен таким образом, чтобы на него нельзя было нечаянно наступить, прижать поставленными на него или рядом с ним предметами. Особое внимание следует уделить шнуру, вилке, розетке и месту выхода шнура питания из прибора.

5. Во избежание пробоя канала видео статическим электричеством, камеру необходимо подключать к регистратору только в выключенном состоянии.

6. Не располагайте камеру в местах попадания в объектив прямых солнечных лучей или других источников яркого света. В противном случае, это может привести к повреждению камеры, в независимости от того, используется она или нет.

7. Не устанавливайте камеру в условиях, не предусмотренных спецификацией камеры: повышенном уровне влажности, испарения и парообразования, усиленной вибрации.

8. Чтобы избежать возникновение помех по видеоканалу, располагайте видеооборудование и линии связи вдали от источников высокочастотных помех: мощные близкорасположенные радио – и телепередатчики, радары и другое излучающее оборудование.

9. Оборудование должно быть заземлено согласно правилам ПУЭ (правила устройства электроустановок).

10. При установке видеокамеры на металлическое основание, необходимо изолировать крепление камеры от основания.

11. Запрещается использовать прибор в случае возникновения дыма и непредусмотренного нагревания камеры.

#### Чистка камеры:

Перед чисткой отключите устройство от сети. Запрещается использовать жидкие или аэрозольные очистители. Для очистки используйте влажную ткань.

#### 2. Комплектация

- Видеокамера цилиндрическая с проводными разъемами - видеовыход и питание – 1 шт.;

- Ответный разъем для питания – 1 шт.;

- Упаковка с внутренними держателями и пакет – 1 шт.;

- Руководство пользователя.

#### 3. Габаритные размеры

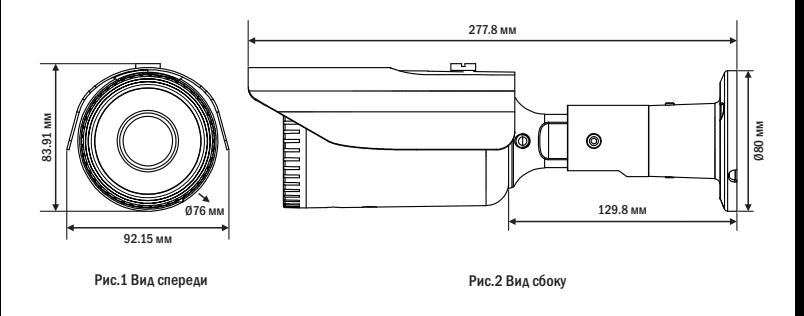

#### 4. Основные термины

▪ AHD - это технология передачи HD/Full HD видеоизображения, звука и управляющих сигналов по обычному коаксиальному кабелю на расстояние 300 м. Технологию AHD разработала хорошо известная на рынке систем видеонаблюдения, корейская компания NEXTCHIP. Главное преимущество AHD камер видеонаблюдения - возможность использования стандартной коаксиальной проводки. В результате, вы получите конечную картинку, которая хоть и не сравнится с мощными цифровыми камерами, но по качеству находится далеко впереди в сравнении с обычными аналоговыми моделями.

• Механический ИК-фильтр - представляет собой специальный, сдвигаемый механическим путем, инфракрасный фильтр, который расположен перед матрицей камеры наблюдения.

▪ HLC - функция точечной компенсации засветок высокой интенсивности, позволяющая в выделенных областях изображения автоматически маскировать очень яркие фрагменты, что снижает их раздражающее воздействие, тем самым, способствует повышение качества видео.

▪ BLC - функция управления автоматической регулировкой усиления и электронным затвором, позволяющая уравновешивать излишки освещения, мешающие восприятию.

▪ ISP чип - обеспечивает передачу данных по технологии AHD - передача HD/Full HD видеоизображения, звука и управляющих сигналов по обычному коаксиальному кабелю на расстояние 300 м без потери качества и задержек.

▪ 2D DNR - цифровая система шумоподавления, позволяющая избежать искажений картинки в условиях низкой освещенности. Данная система использует двумерный фильтр, подавляющий помехи в видеосигнале.

▪ 3D DNR - цифровая система шумоподавления, позволяющая избежать искажений картинки в условиях низкой освещенности. Данная система использует пространственный фильтр, подавляющий помехи в видеосигнале.

▪ Sens-UP - функция увеличения чувствительности за счет возможности ручной настройки скорости срабатывания электронного затвора видеокамеры.

▪ 2.0 Mpix - матрица высокого разрешения, позволяющая достичь высокого качества изображения и наиболее точной цветопередачи.

#### 5. Подключение

Подключение производится напрямую к регистратору, с помощью RG-6 для видеосигнала и кабеля ШВВП для питания DC 12V, подключенным от адаптера (адаптер и кабели в комплекте не поставляются).

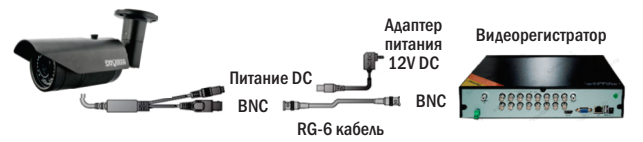

#### 6. Экранное OSD-меню

Доступ к экранному меню OSD (On-Screen Display) и навигация по нему производятся с помощью джойстика, вмонтированного в шнур видеокамеры.

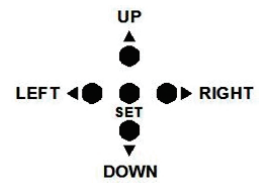

6.1. Работа с OSD-меню

Чтобы войти в главное меню, однократно нажмите кнопку джойстика  $\leftarrow$ . Переход к подменю (если напротив выбранной позиции есть значок) осуществляется нажатием на мини-джойстик, а навигация – его смещением вверх или вниз. Изменение значения выбранной позиции меню производится смещением мини-джойстика влево или вправо. По окончанию выполнения всех настроек, переместите курсор к пункту «ВЫХОД» меню, выберите значение «SAVE - EXIT» и нажмите на центральную кнопку джойстика.

#### 6.2. Переключение режимов

Переключение осуществляется с помощью джойстика. Чтобы поменять режим, необходимо нажать и удерживать около 5 сек. кнопку джойстика: «влево» - AHD, «вправо» - TVI, «вверх» - CVBS, «вниз» - CVI.

#### 6.3. Управление OSD (On-Screen Display)-меню, с помощью UTC (Up The Coax)

Управление OSD-меню с помощью UTC на регистраторах 1-ой серии:

После подключения камеры к регистратору, необходимо:

- 1.Зайти на канал, на котором отображается видеопоток с камеры.
- 2.Вызвать меню канала, нажав левую кнопку мышки.
- 3.В появившемся меню выбрать «Настройка PTZ».

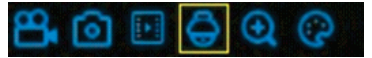

- 4. Выберите «UTC» (как показано на рис. ниже).
- 5. Выберите протокол «COAX1».

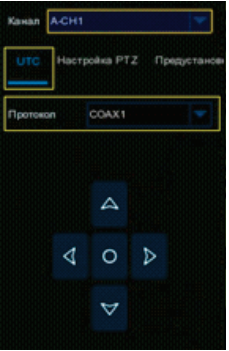

6. При нажатии на джойстике на центральную кнопку, отобразится OSD-меню камеры.

Управление OSD-меню с помощью UTC на регистраторах с платформой NVMS-9000:

После подключения камеры к регистратору, необходимо:

- 1.Выйти в главное меню регистратора.
- 2.Выбрать пункт меню «Камера».

3.В подпункте «PTZ», нажать «Протокол» и выбрать канал, на котором подключена камера.

4.Для данного канала выбрать PTZ «ВКЛ» и установить протокол «COC».

- 5.Сохранить настройки, нажав кнопку «Применить».
- 6.Зайти на канал, на котором отображается видеопоток с камеры.
- 7.Вызвать меню канала, нажав правую кнопку мышки.
- 8.В появившемся меню, выбрать пункт «PTZ».
- 9.В появившемся справа интерфейсе управления, выбрать «OSD».

10.При нажатии на центральную кнопку в виде квадрата, отобразится OSD-меню камеры.

Для управления OSD-меню с помощью UTC на регистраторах сторонних брендов, необходимо обратиться в техническую поддержку производителя регистратора, для уточнения протокола управления и меню.

#### 7. Описание элементов OSD-меню

#### 7.1. Меню

Содержит параметры управления камерой.

#### 7.2. Экспозиция

В данном разделе можно настроить:

Яркость – параметр настройки яркости изображения.

Выбрать режим - Глобальный/Center/BLC/FLC

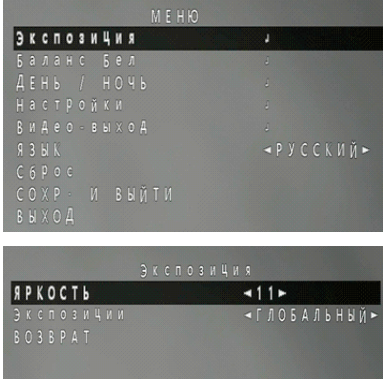

#### 7.3. Баланс белого (White bal)

Функция автоматической и ручной настройки цветопередачи видеокамеры. Современные видеокамеры, в автоматическом режиме, осуществляют регулировку белого цвета, принимая во внимание цветовую температуру источника. Основная цель заключается в том, чтобы цвета на получаемом изображении имели те же оттенки и выглядели максимально близко к оригиналу. Наиболее актуальна такая регулировка при работе в помещениях, где сочетается несколько источников света - дневной свет из окон, лампы накаливания, флуоресцентные лампы и т. д.

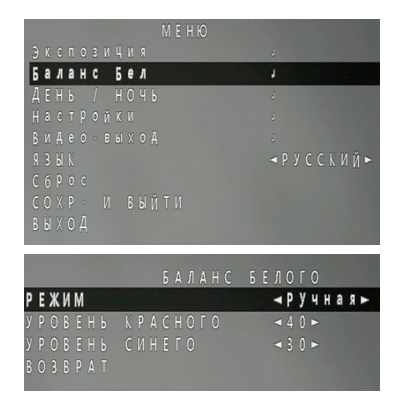

Ручная (Manual) - в случае неверного отображения цветов в автоматических режимах, можно установить вручную уровень составляющих цветов - красного (RED) и синего (BLUE) с помощью отображаемых на экране ползунков.

ATW - автоматическая настройка баланса белого в пределах температуры цвета.

#### 7.4. День/ночь (Day/Night)

Функция автоматического или ручного переключения в режим «День» («Цвет») или «Ночь» («Оттенки серого»), а также управления ИК-подсветкой.

![](_page_8_Picture_5.jpeg)

#### 7.4.1. Режимы день/ночь

▪ Внешний (Ext) - режим внешнего автоматического управления переключением режимов «День/Ночь». Внешним источником команды переключения режимов может служить фоторезистор, установленный на плате модуля ИК-подсветки.

▪ Автоматически (Auto) - режим автоматического управления переключением режимов «День/Ночь» по команде процессора, при уменьшении светового потока, падающего на матрицу видеокамеры до граничного значения.

• Цвет (Color) - меню для отображения цветного изображения.

▪ Черно/белый (Black/White) - меню для отображения черно-белого изображения.

#### 7.4.2. Smart IR

Технология, которая позволяет регулировать интенсивность инфракрасных светодиодов камеры для компенсации расстояния до объекта.

- Закрыть выключить ИК-подсветку.
- Открыть включить ИК-подсветку.

#### 7.5. Настройки изображения (Adjust)

![](_page_9_Figure_10.jpeg)

#### 7.5.1. Контраст (Сontrast)

Диапазон различий между разными тонами в фотографии. В черно-белых снимках, контраст характеризует различия между черными и белыми тонами, и, при этом, является шкалой яркости. В цветных фото контраст определяет, насколько резко цвета отличаются друг от друга.

#### 7.5.2. Четкость (Sharpness)

Настройка четкости (резкости) изображения имеет два режима: Ручная/Авто.

#### 7.5.3. Насыщенность (Saturation)

Интенсивность определённого цветового оттенка.

#### 7.5.4. 3DNR

Технология подавления шума, 3DNR анализирует различия между кадрами, чтобы скорректировать пиксели и улучшить качество.

#### 7.5.5. 2DNR

Технология подавления шума, алгоритм 2DNR предполагает обработку отдельных кадров видеоизображения, анализируя и исправляя пиксели, которые, с большой вероятностью, представляют собой шум.

#### 7.5.6. DWDR (Digital Wide Dynamic Range)

Функция расширения динамического диапазона - является атрибутом системы формирования изображения, обеспечивающим получение большей детальности сцены при контрастном изображении - наличии в кадре ярких и темных участков.

#### 7.6. Видео - выход

![](_page_11_Figure_1.jpeg)

Формат (Format) и Разрешение (Resolution) - в этом пункте меню переключаются режимы камеры и её разрешение. Данную камеру можно переключать в режимы - AHD (1080P, 720P), TVI (1080P, 720P), CVI (1080P, 720P) и CVBS.

#### 7.7. Язык (Language)

Выбор языка меню видеокамеры.

![](_page_11_Picture_5.jpeg)

#### 7.8. Сброс

Сбрасывает параметры к значениям по умолчанию для текущего подраздела меню.

![](_page_12_Figure_2.jpeg)

#### 7.9. Сохранить и выйти

В этом пункте, вы можете, после всех установленных настроек, сохранить параметры.

![](_page_12_Picture_5.jpeg)

## **SVC-S692V версия 3.0**

![](_page_13_Picture_210.jpeg)

![](_page_14_Picture_78.jpeg)

![](_page_15_Picture_0.jpeg)

![](_page_15_Picture_1.jpeg)

# satvision-cctv.ru